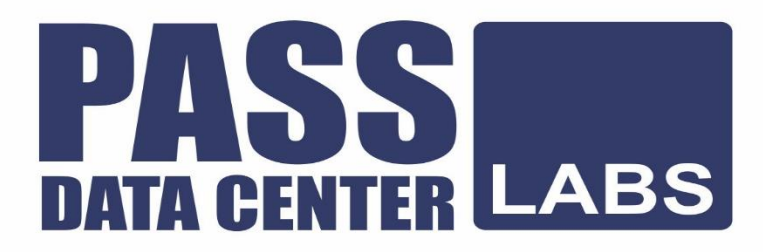

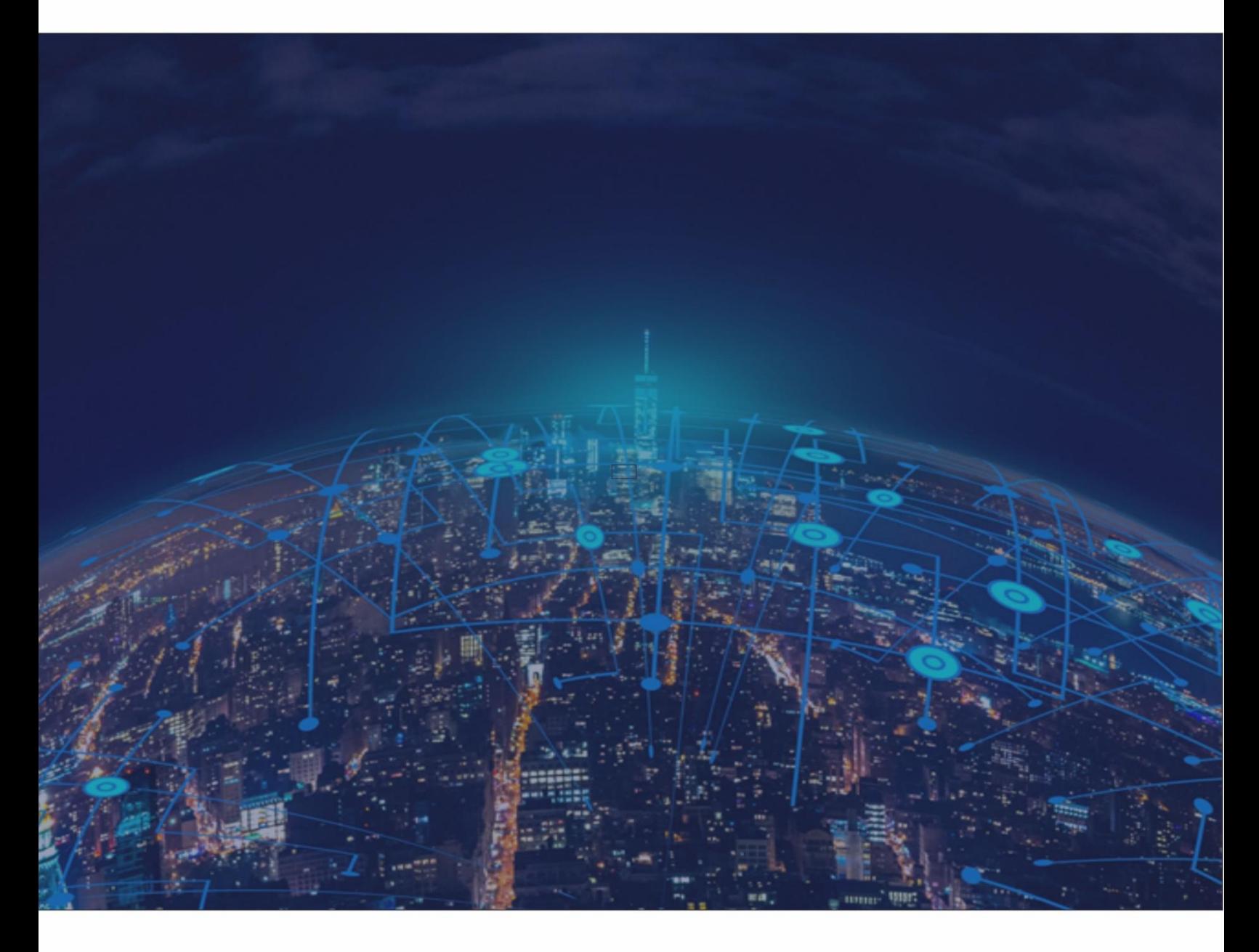

## **CCIE Data Center v3.0 Real Labs v2**

**Deploy Module**

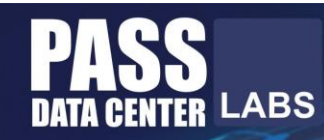

### **Lab Workbook Policy**

1. We highly discourage sharing of the workbook hence the workbooks are mapped to Laptop/Desktop MAC address. If one tries to open the workbook on other desktop or laptop than the registered MAC address; account will get locked and we will not unlock it for any reasons.

2. The workbook does not have print access; kindly do not request to enable to print access. However you will have perpetual access to the workbook which you have purchased.

3. One will be provided with free updates up to 120 days from the date of purchase, post that one need to renew his/her account to access the latest update. However one will continue to have access to their existing workbooks. If you pass the lab within 120 days, you are not eligible for further updates.

4. If one wish to renew their subscription/account, you need to renew within 120 days or before the account gets expired. Post 120 days one can renew their account however the renewal will be considered has a new purchase. Hence we encourage one to renew within 120 days of the purchase.

5. The renewal cost is 999 USD if one pay within 120 days, if one fail to renew then the cost will be equivalent of a new purchase. (The renewal price can be changed at any time, without informing the client)

6. Every workbook is uniquely identified for each user with hidden words. If one shares his/her workbooks with others, and if the system detects the share, the account will be banned and we will not entertain any explanation of any sort.

7. For any queries regarding Questions/Solutions, you can contact us on email: support@chinesedumps.com or skype @ chinesexams@gmail.com. Response time to any of the queries is 24 hours.

8. We do require CISCO ID and Official email id for security purposes. We do not sell without these details. We do background verification of the details provided, so request to give us the correct CISCO ID and official email id.

9. The workbooks are in secured pdf format and delivered via email within 24 hours after payment is received.

10. License is provided for only one Device. And we don't give license again if the device crashes or company security policies. Please install license on the device cautiously as the license will not be provided again.

11. We do support devices running Windows OS, Mac OS, Android and Mac iOS only

12. We do not provide Refund in any circumstances once the product is sold.

13. This policy is in effect from 23 November 2016 and in immediate effect for new clients and new renewals. Old clients will continue with the old Policies until the accounts get expired.

14. If there is any update, one will receive the update automatically on their registered email id.

15. Design Module will be given only 3 days before the CCIE exam

16. For any future update you can check our 'updates' page.

17. Labs are always published in phases. For e.g. if there is a new lab we publish it as First, Second, Third ... till Final release.

18. Client who have purchased our workbooks and services and wishes to attempt the lab, need to consult our experts before their CCIE Lab.

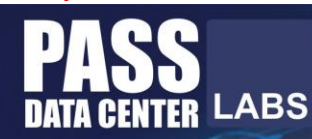

### **CCIE Deploy Guidelines**

Before starting, please read the below guidelines:

- 1. At the request of CCITea's executive team, you are replicating CCITea's new Collaboration solution to make sure services, features and resiliency all work as designed.
- 2. Implementation knowledge and troubleshooting techniques are expected.
- 3. Read the entire exam and confirm working order of all devices first. During the exam, if any device is locked or inaccessible for any reason, you must recover it. When finishing the exam, ensure that all devices are accessible for the grading proctor. Any device that is not accessible for grading cannot be marked and will cost you substantial point.
- 4. Points are awarded for working configurations only. Please verify all your work.
- 5. Do not change configurations on interfaces marked "DO NOT CHANGE", doing so will lead to connectivity loss which you must recover on your ow.
- 6. All servers and PCs are running on VMware, which has been thoroughly tested to support all lab exam question.
- 7. All UC appliances login username is "administrator" and password is "cciecollab". Some applications are preconfigured-refer to exam questions for details All PC login username is "administrator" and password is "cciecollab".
- 8. All applications web administrator pages (CUCM, CUC, UCCX, IM&P) must be accessed from remote desktop (RDP) sessions from HQ PC, Site B PC, and Site C PC.
- 9. Any GUI access to IOS devices and modules must be initiated from the Site PCs, such as HQ PC1, HQ PC2, Site B PC, and Site C PC.
- 10. Thoroughly read the "PSTN Numbers and dialing Instructions" to understand how to initiate calls from PSTN into the correspondent site DID numbers.
- 11. Please note that some devices in the topology diagrams and numbering tables may not be part of the exam requirements, which vary between exams.

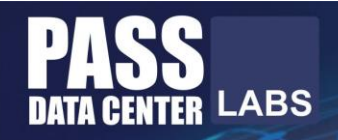

## **Your Growth Our Goal**

## **Main Topology**

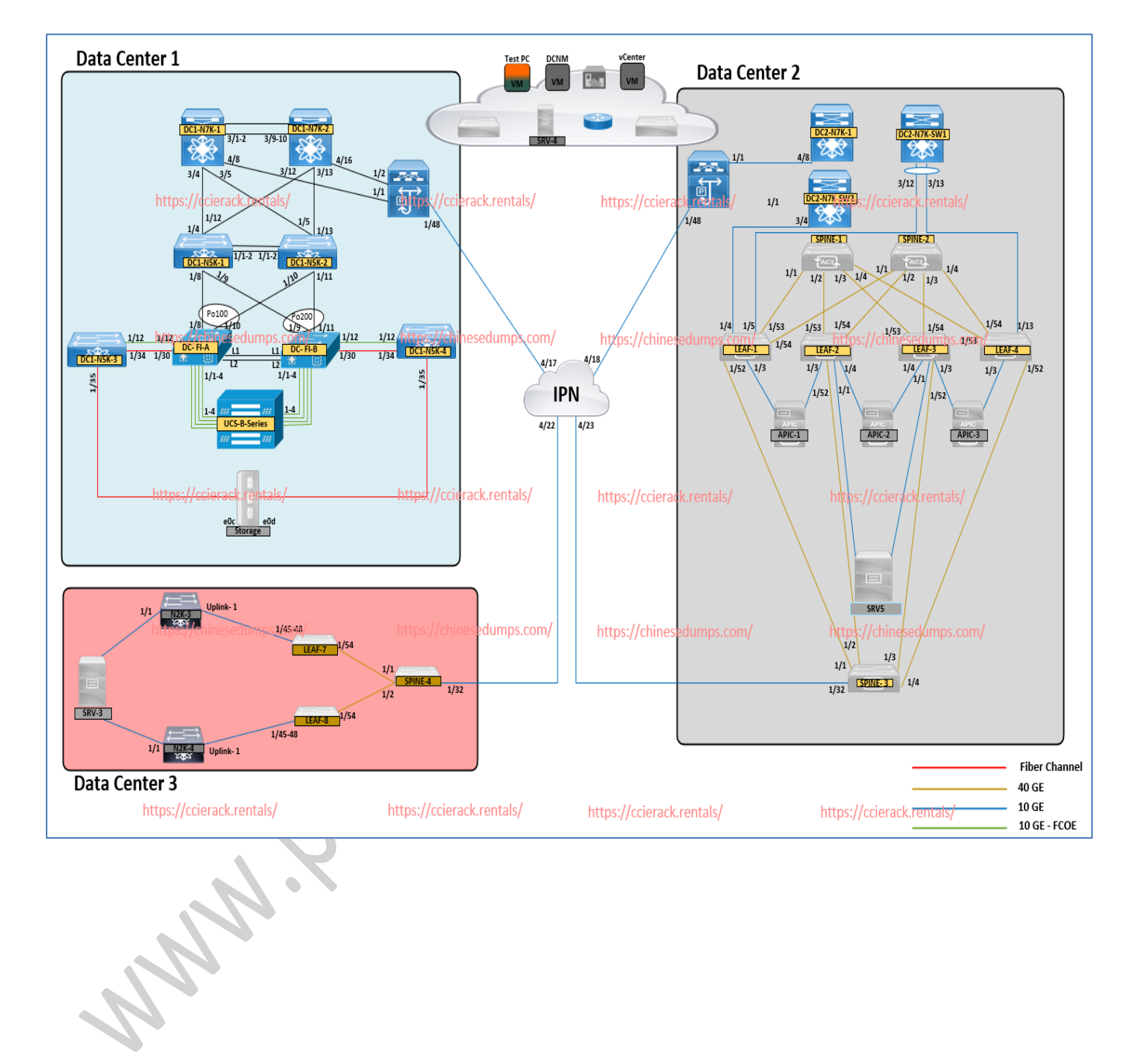

**www.chinesedumps.com 5 www.chinesedump.com**

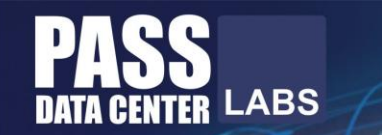

### **Documents:**

#### **Exam Scenario**

#### **Exam Scenario**

During this lab exam you are building three new data centers. You will perform common configuration and troubleshooting tasks in all the data centers. These tasks are related to the technologies that are outlined in CCIE DC blueprint.

- Data Center-1 (DC1) has conventional networking equipment based on Cisco Nexus 7000, and Nexus 5000 Series Switches. The compute platform used in DCI is Cisco UCS B-Series and C-Series servers, with a virtualized and non-virtualized application workload. For storage services in DC1, a centralized storage device is used. The storage area network services are provided using Cisco Nexus 5000 switches.
- Data Center-2 (DC2) has a network fabric that is based on Cisco ACI technology. This includes Cisco Nexus 9000 Spine Switches, and Cisco Nexus 9000 Leaf Switches, and three Cisco APIC'S. Cisco Nexus 7000 Series Switches are also used in DC2 to provide routing to the WAN. The compute platform used in DC2 is cisco UCS C-Series.
- Data Center-3 (DC3) has network fabric based on ACI technology. This includes Cisco Nexus 9000 Spine Switches, Cisco Nexus 9000 Leaf Switches, and one cisco APIC The compute platform used in DC2 is Cisco UCS C-Series.

All data centers are equipped with an out-of-band (OOB) management network. The management ports of all the equipment in both data centers is connected to this network. The console port of all devices is connected to a Cisco 2811 router acting as a CommServer. You have full access to the equipment via both the management ports as well as via console ports.

All data centers are managed from a centralized location within the WAN. This centralized management network is hosting management functions such as Cisco UCS Director and vCenter. This network use and out-of-band (OOB) management network for administering components within the data center.

This CCIE Data Center lab exam is divided into three sections that will test proficiency of a CClE Data center:

- 1. Nexus Switch Infrastructure (DC1 and DC2)
- 2. Compute and Storage (DC1)
- 3, ACI (DC2 and DC3)

The topology shows the physical connectivity of the device within DC. DC2 and DC3 a logical diagram and a detailed physical topology is provided with each question, where suitable.

#### **www.chinesedumps.com 6 www.chinesedump.com**

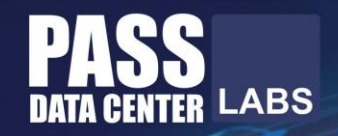

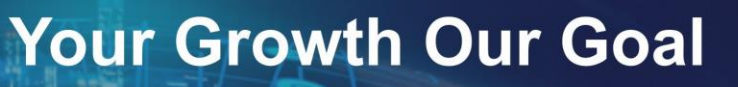

## **Documents**

### **Device Access**

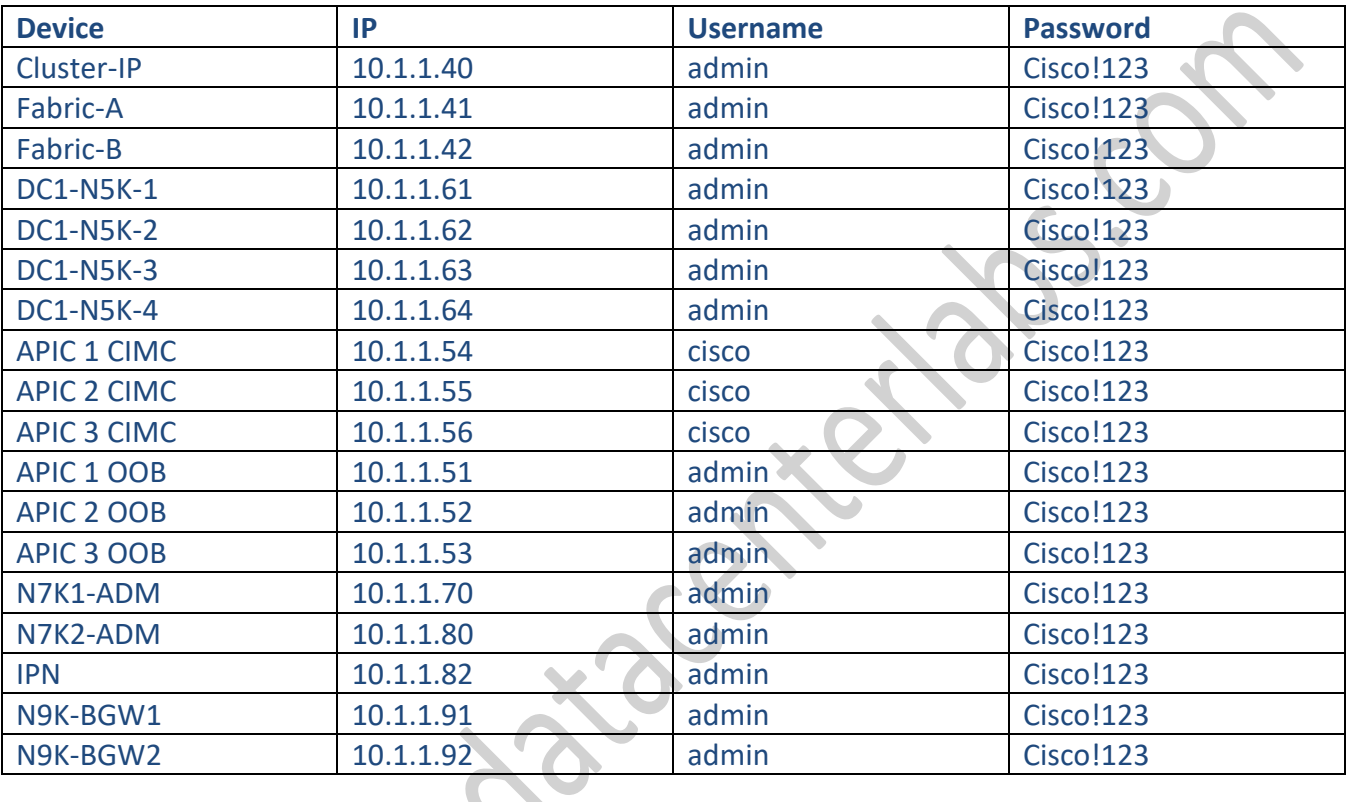

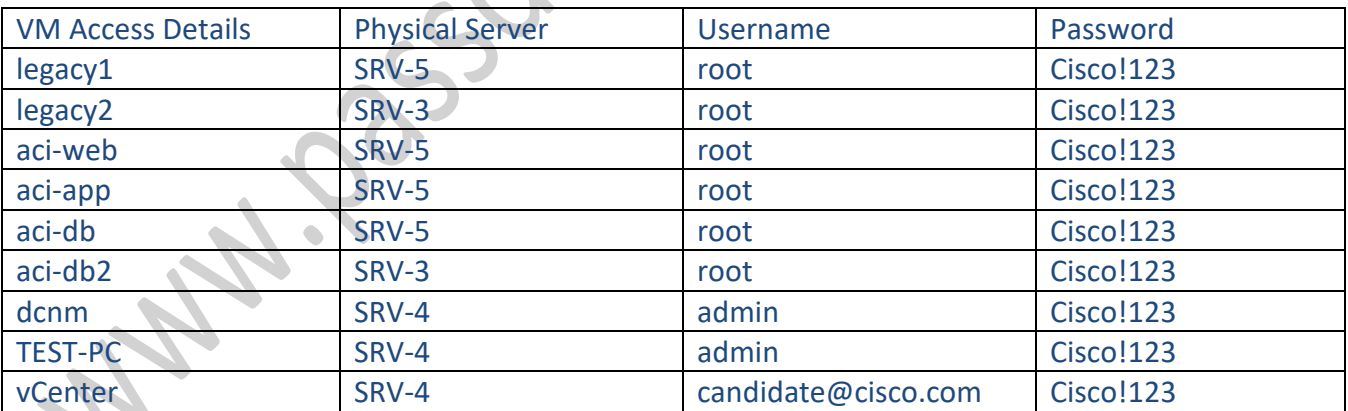

Note:

- The GUI for the APIC and vCenter can be accessed from the Test-PC.
- The VDC's for N7K device can be accessed from the mputty in Test-PC.

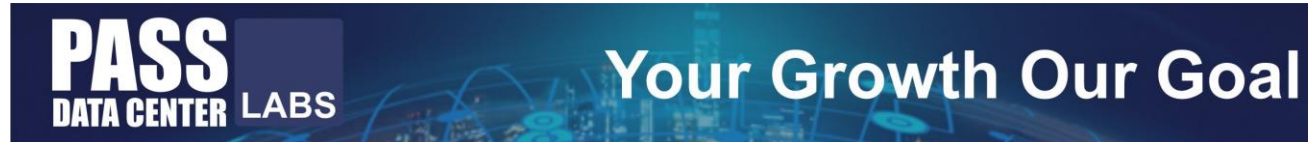

### **Documents**

### **Vlans**

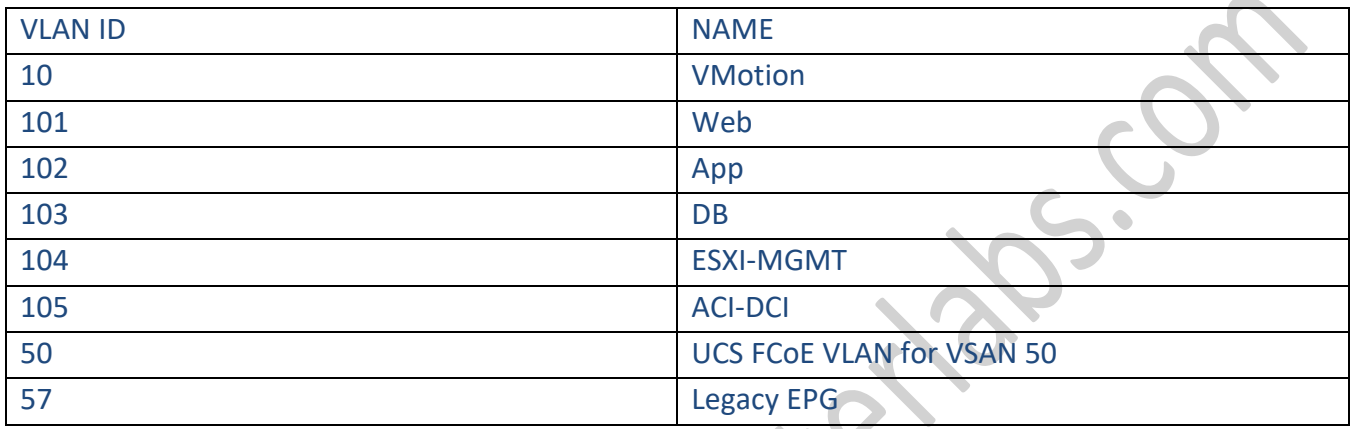

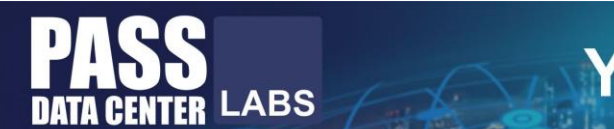

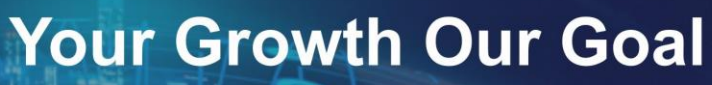

### **Documents**

### **Storage Objects**

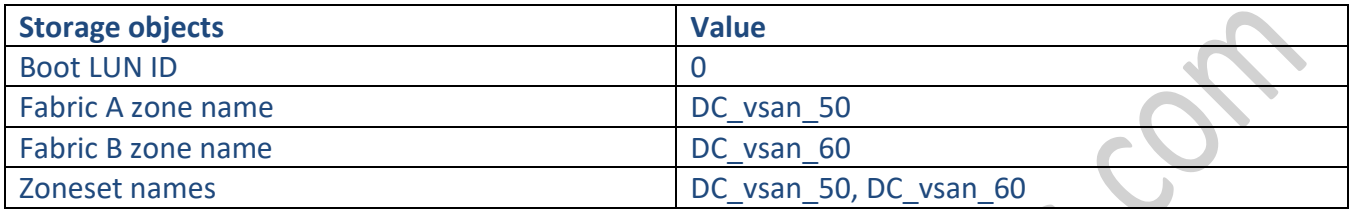

Mulles data Centeral

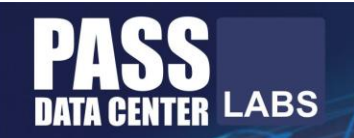

## **PLEASE FOLLOW BELOW SEQUENCE FOR SECTION 1 TO ACHIEVE PROPER VERFICATION OUTPUTS & RESULTS**

- **1) SECTION 1.2 - VPC and Tagging/Trunking**
- **2) SECTION 1.7 - NTP and Traffic Management**
- **3) SECTION 1.6 - OSPF**
- **4) SECTION 1.4 - PIM**
- **5) SECTION 1.4 & 1.5 (COMBINED) – VXLAN & EVPN**
- **6) SECTION 1.8 - DCNM**
- **7) SECTION 1.9 - Python with BGW2**
- **8) SECTION 1.10 - Syslog Server**

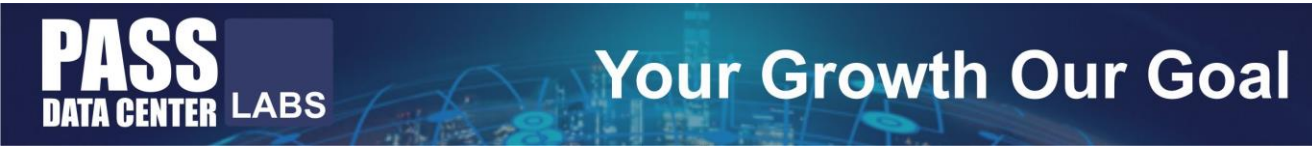

### **1.1 Introduction**

Welcome to the Xandar company!

Read the Guidelines, documents and resources before you proceed to the next item.

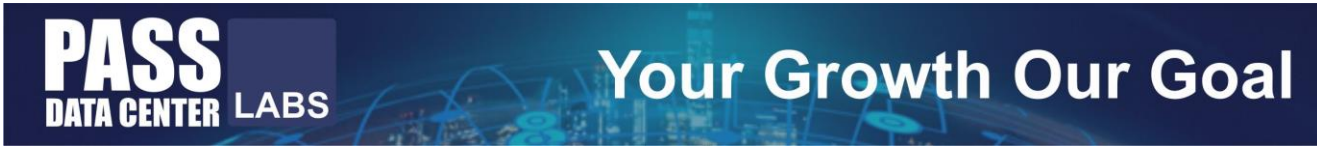

### **1.2 VPC and Tagging/Trunking**

Modify the existing configuration so that Cisco UCS Fabric Interconnects can see N5K1 and N5K2 as a single device. Make sure to delay VPC leg bring-up on the recovering vPC peer device for 150 seconds. Each vPC peer device must replicate locally the MAC address of the interface VLAN defined on the other vPC peer device.

Configure ports connected to Cisco UCS in such a way that:

- It can carry traffic for multiple VLANs 101-104.
- It automatically transitions the port to the spanning tree forwarding state without passing through the blocking or learning states.

**2 points**

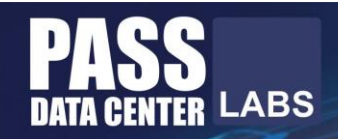

## **Solution:**

#### **N5K1 & N5K2**

vpc domain 10 delay restore 150

interface port-channel10 vpc peer-link

interface port-channel100 switchport trunk allowed vlan 101-104 spanning-tree port type edge trunk

interface port-channel200 switchport trunk allowed vlan 101-104 spanning-tree port type edge trunk

### **Check preconfigure done:**

vpc domain 10 peer-switch peer-keepalive destination 10.1.1.62 source 10.1.1.61 vrf management peer-gateway

interface port-channel100 switchport mode trunk speed 10000 vpc 100

interface port-channel200 switchport mode trunk speed 10000 vpc 200

**Verification:**

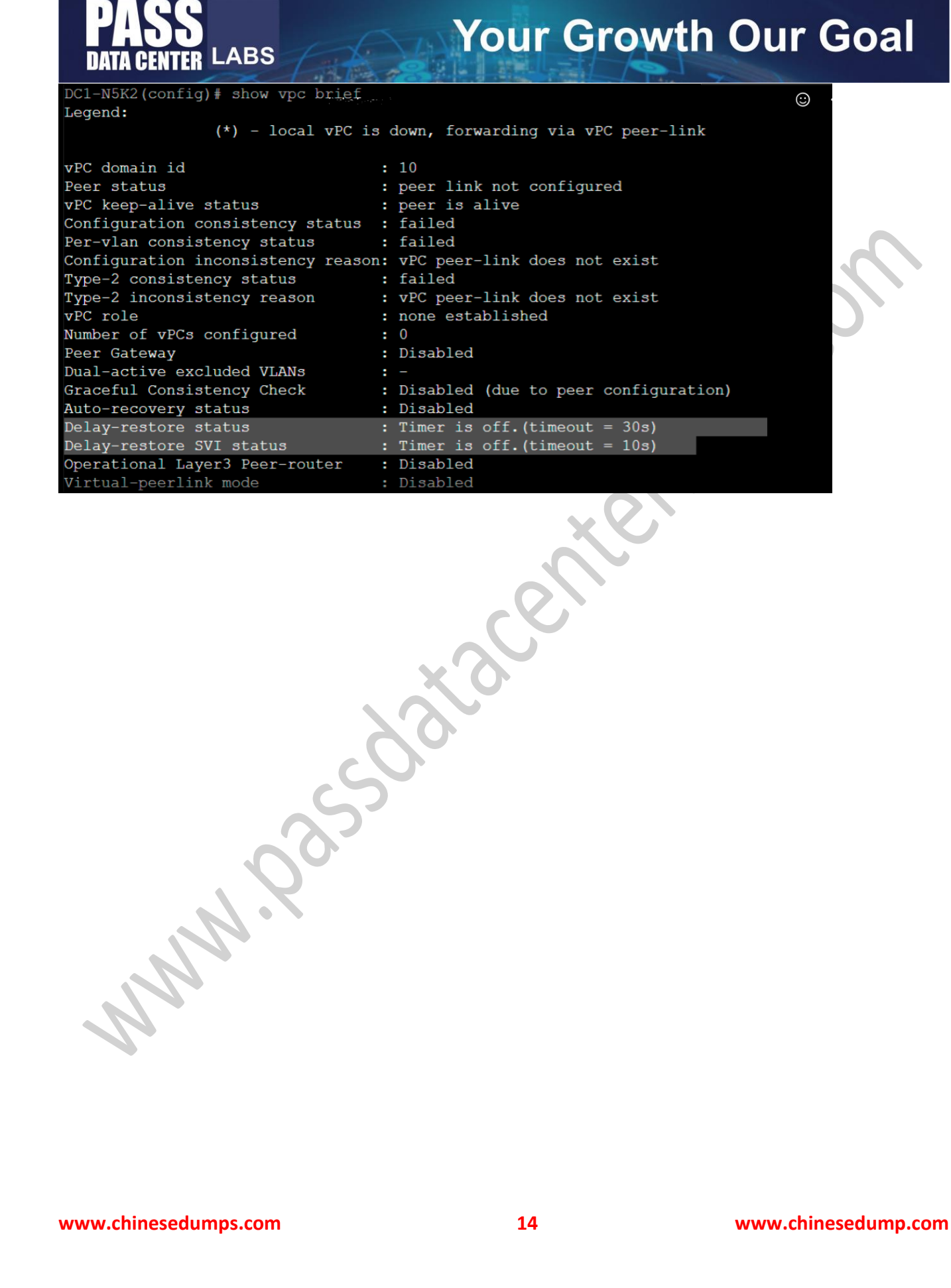

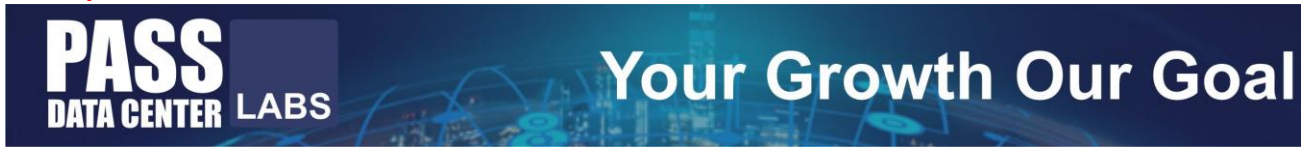

### **2.1 Compute Connectivity**

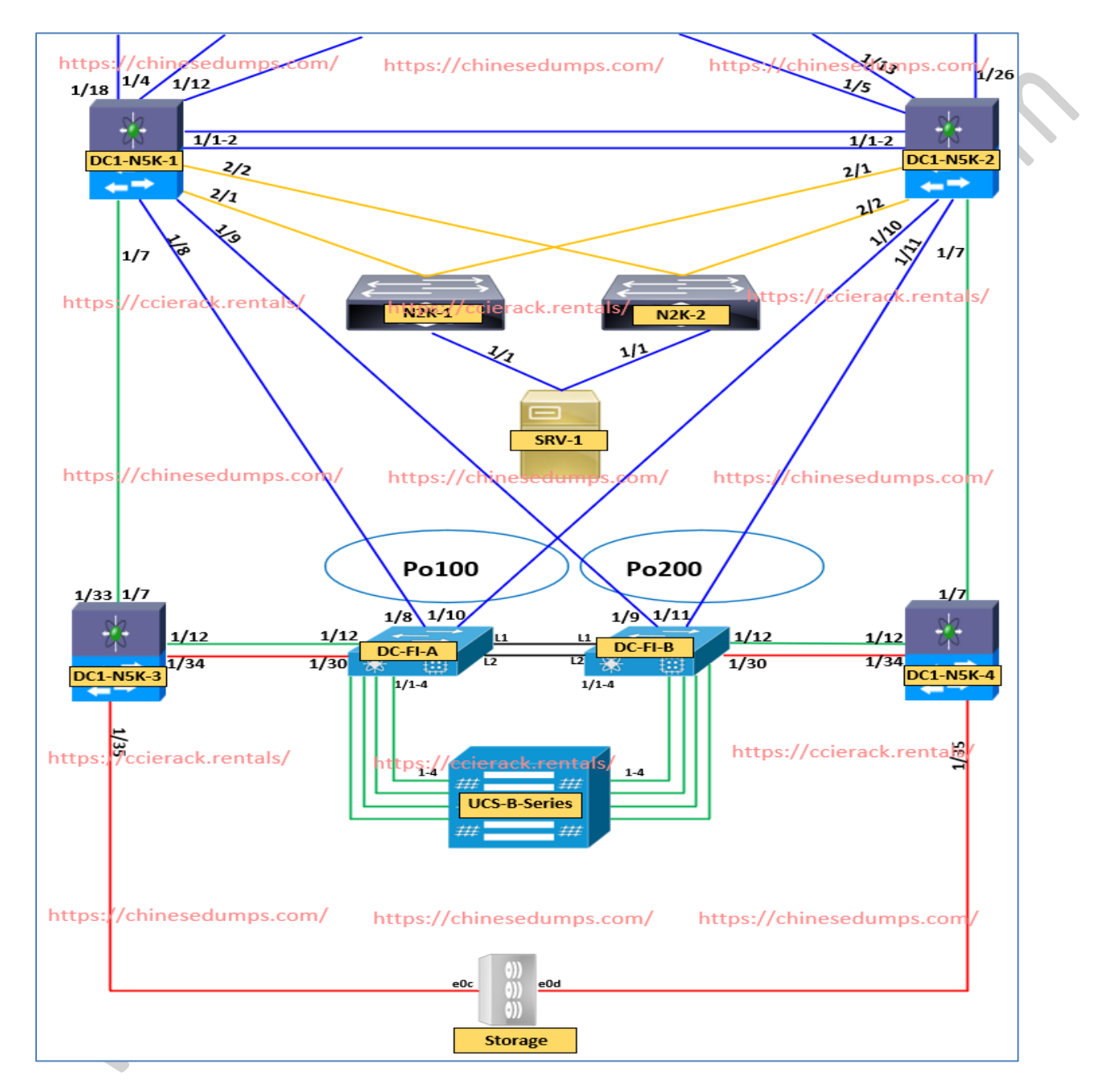

**2 points**

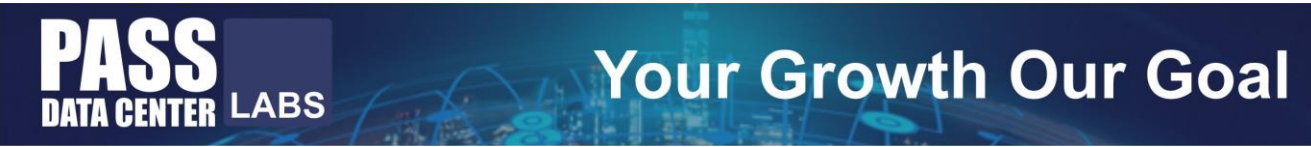

Refer to the exhibit and perform these actions:

Discover all attached compute devices. Configure connections between chassis & fabric interconnects to increase high availability.

**www.chinesedumps.com 16 www.chinesedump.com**

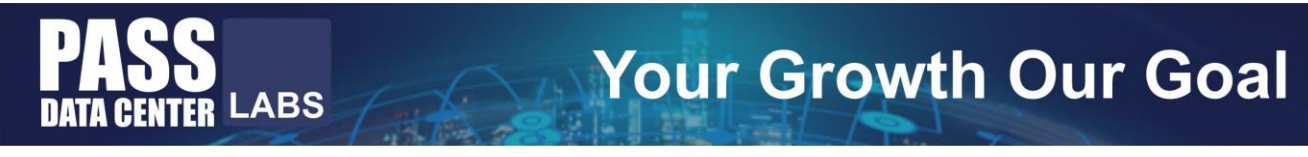

## **Solution:**

### **Discovering nodes**

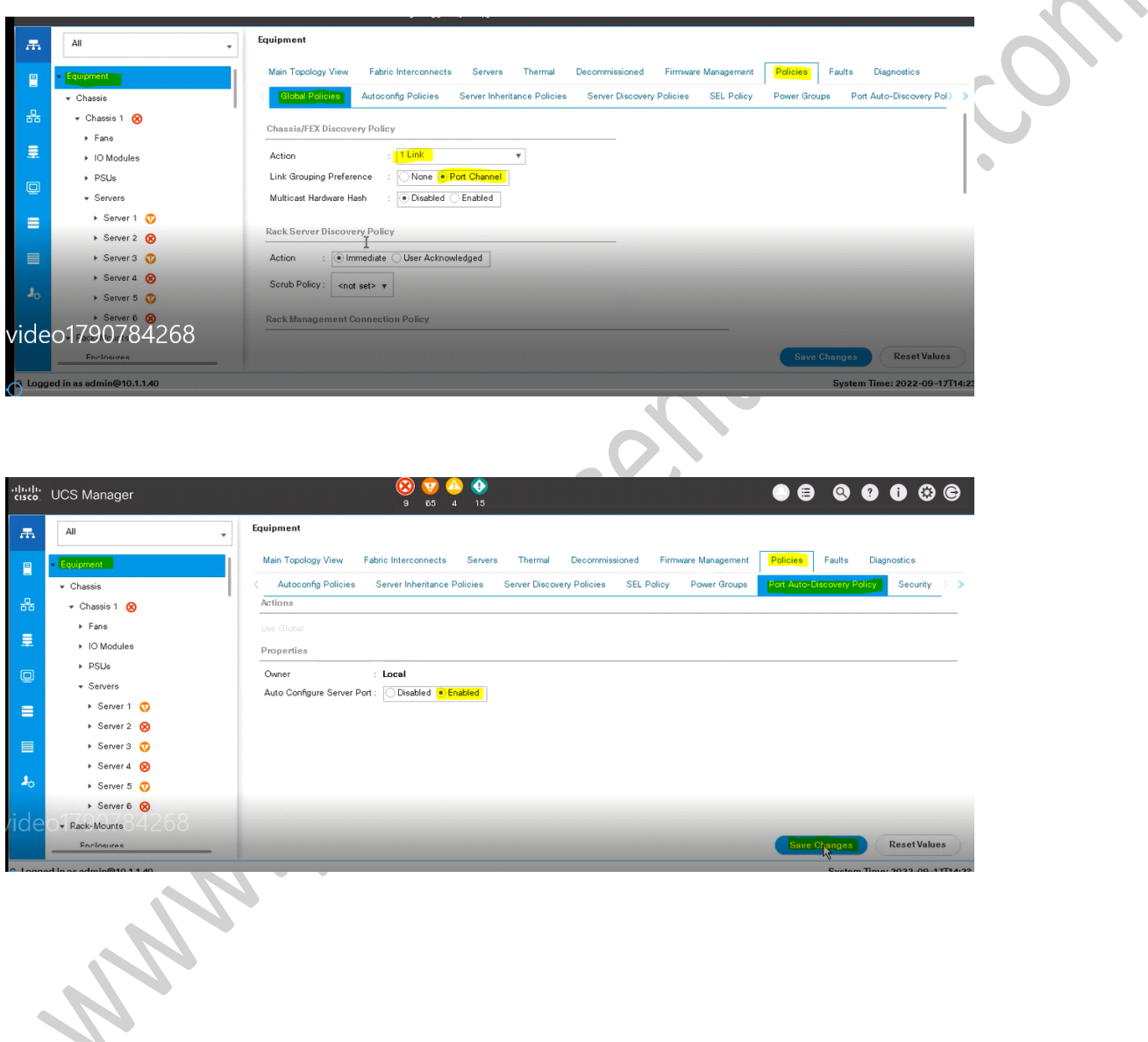

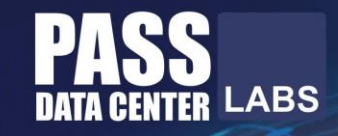

# **Your Growth Our Goal**

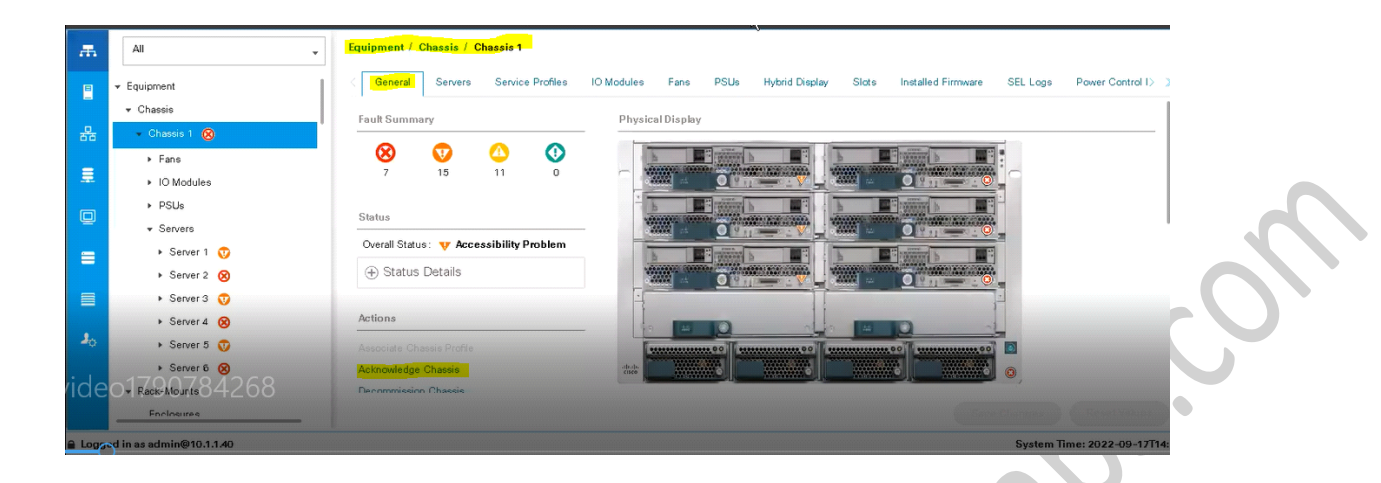

### **Validate Port-channel**

#### **FI-A**

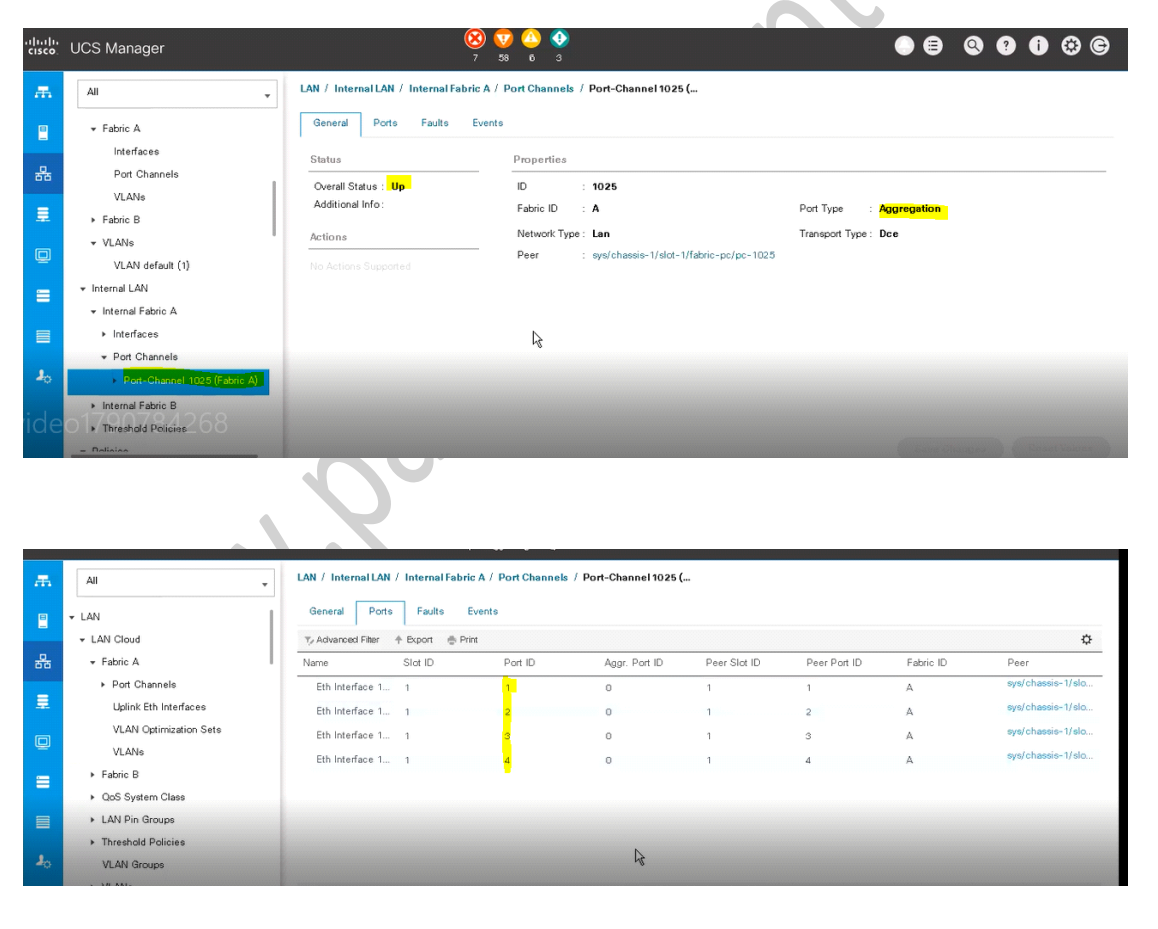

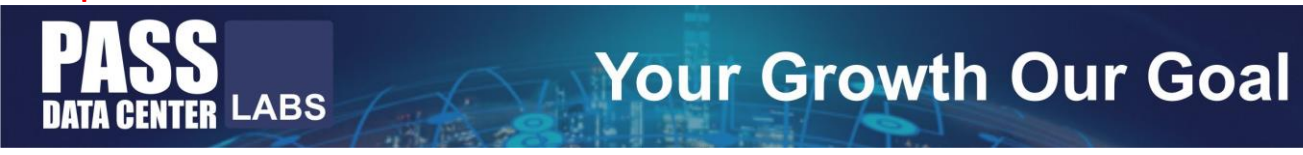

#### **FI-B**

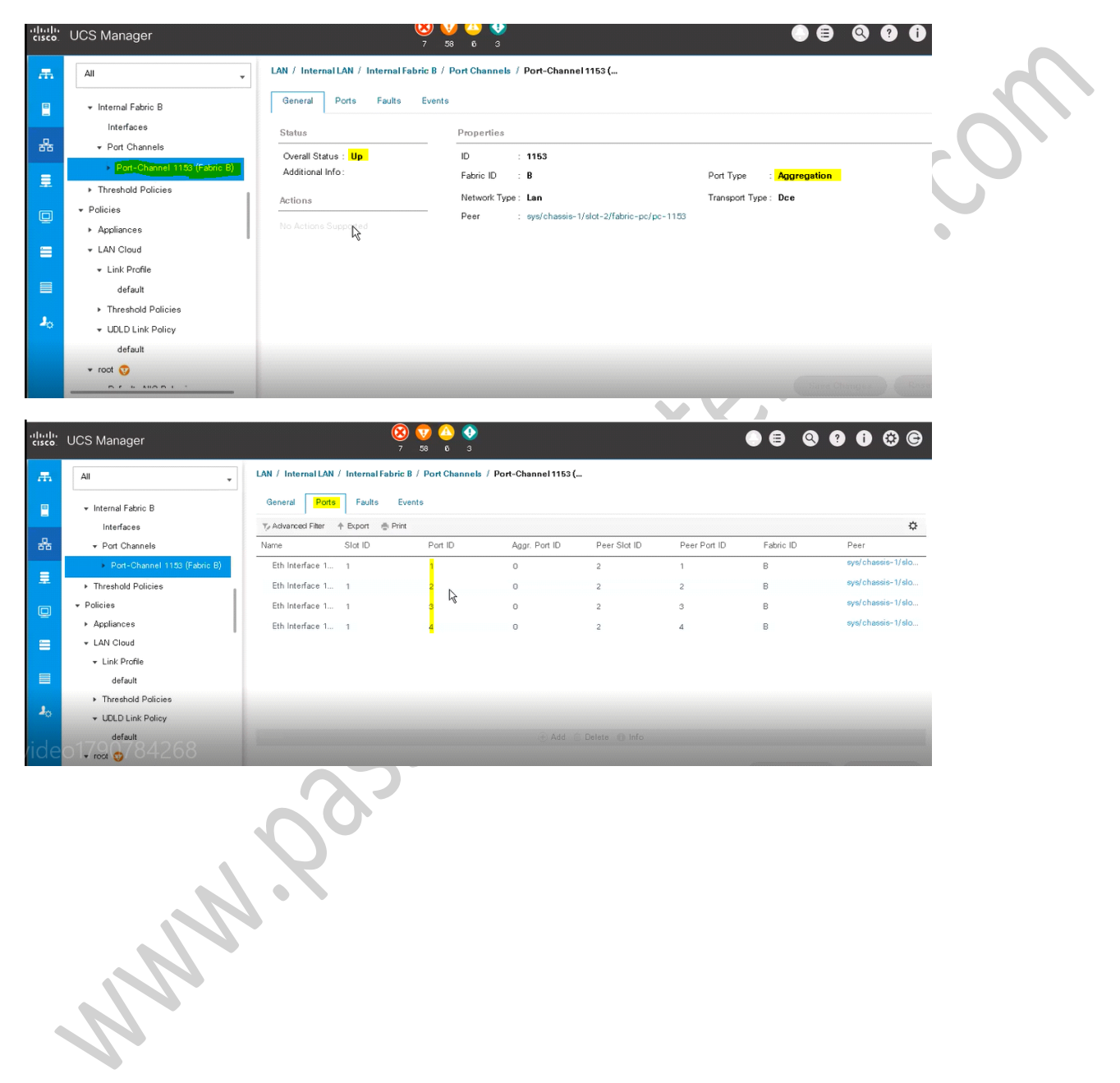

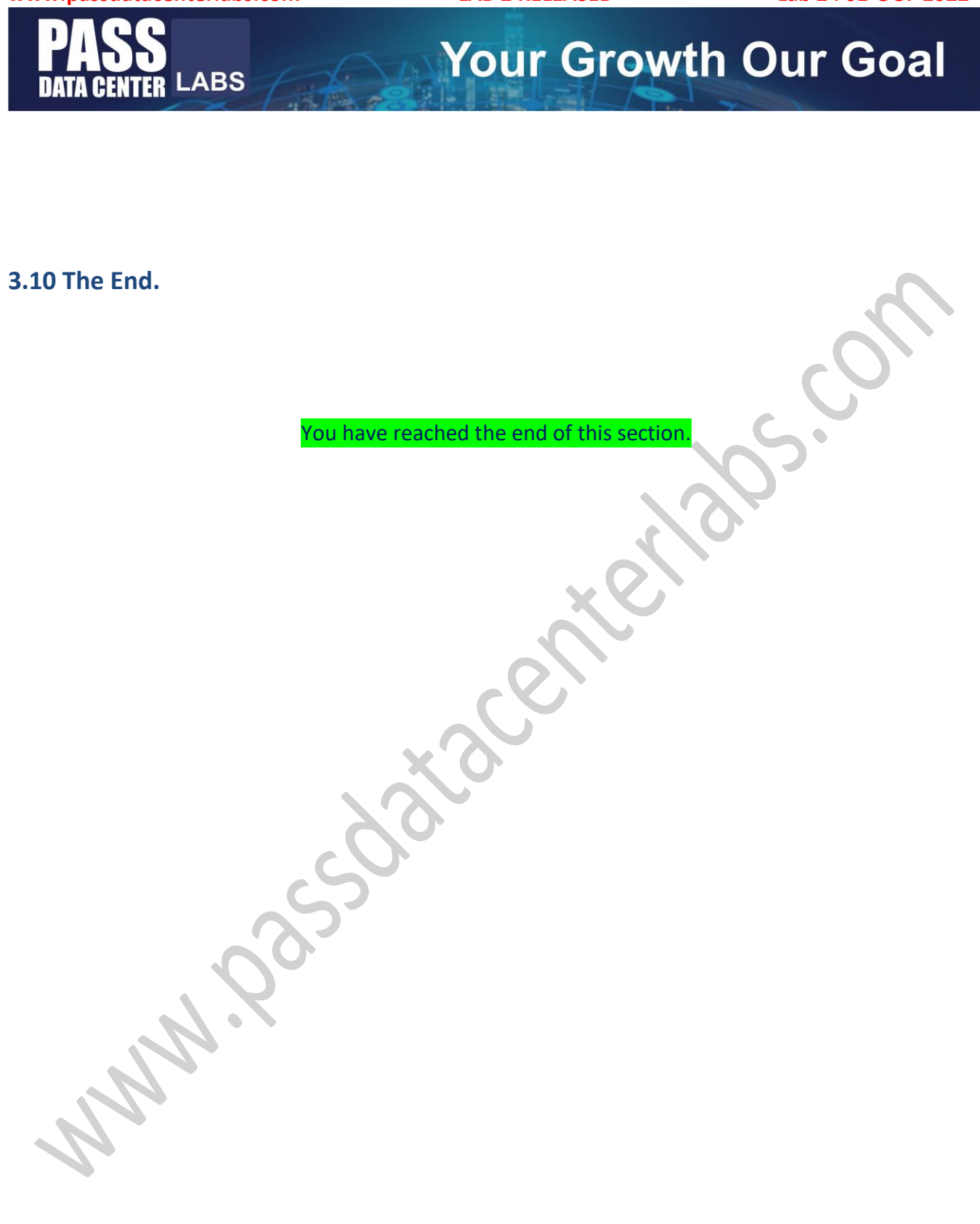